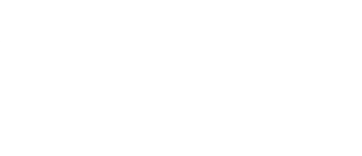

# **Distance Xylophone**

Written By: Pete Prodoehl

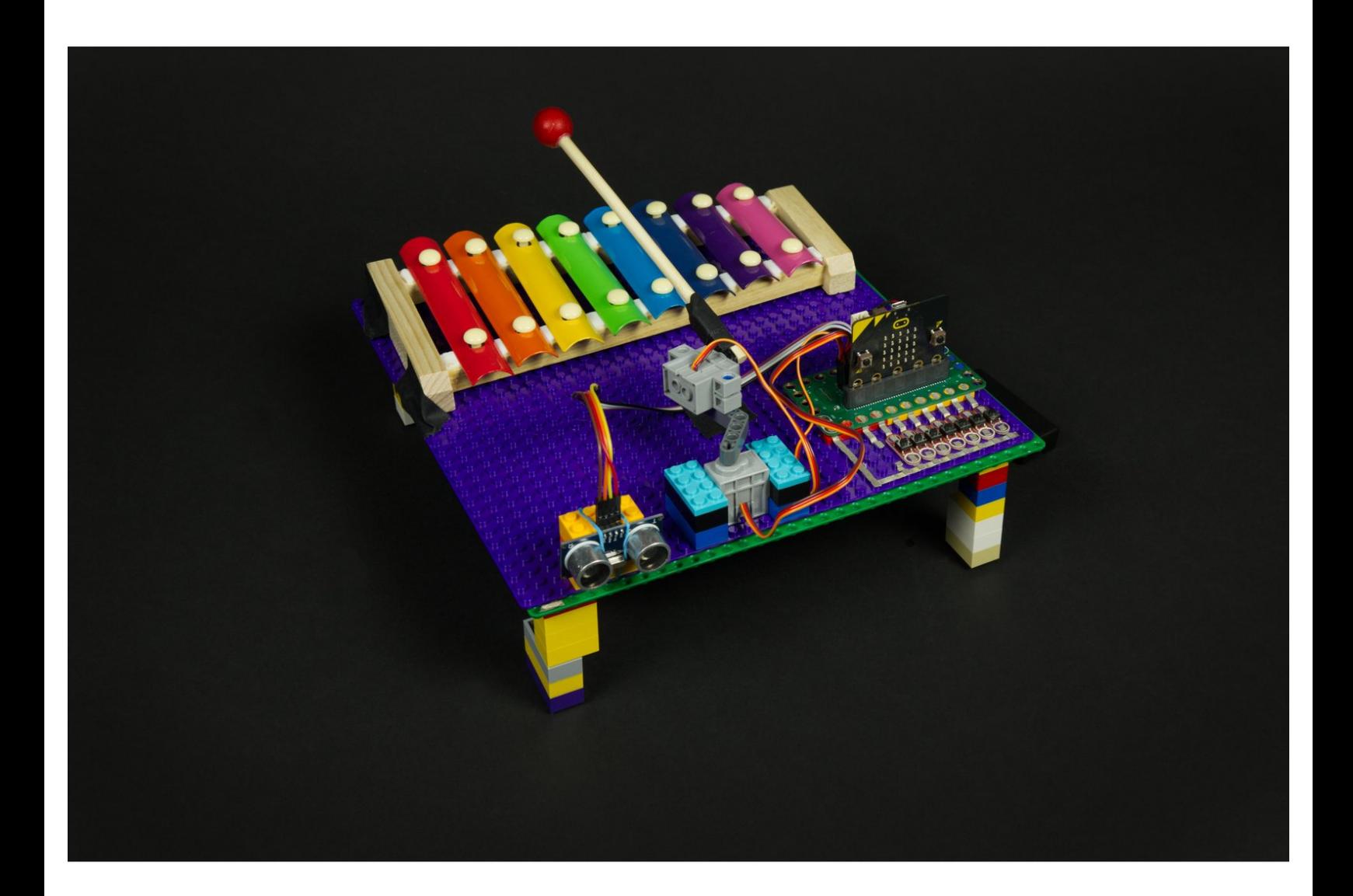

# **INTRODUCTION**

Add a distance sensor to your micro:bit powered Xylophone and play songs by waving your hands or running around.

# **TOOLS:**

[Computer](file:///Item/Computer) (1)

## **Step 1 — Build a Xylophone**

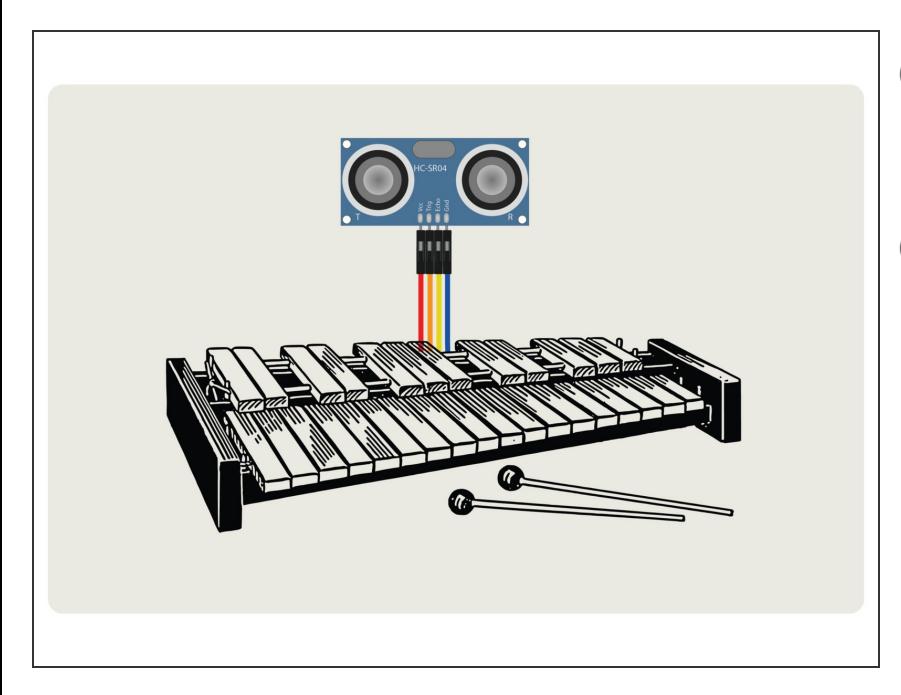

- $(i)$  If you haven't built a micro:bit powered Xylophone yet, start with our [Xylophone](https://learn.browndoggadgets.com/Guide/Xylophone/244) guide.
- $(i)$  If you want to check out another distance sensor project, or see more information on the sensor, see our [Distance](https://learn.browndoggadgets.com/Guide/Distance+Display/248) Display guide.
- Once you have a working (micro:bit powered) Xylophone you can add your distance sensor.  $\bullet$

## **Step 2 — Remove Button 1**

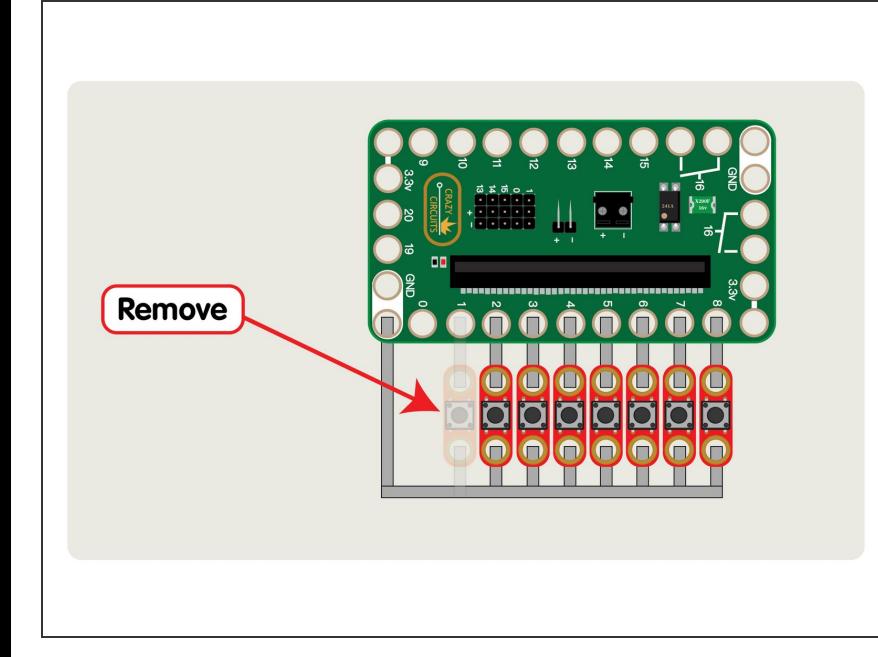

- If you've build the micro:bit powered Xylophone from our previous guide you'll have a row of 8 push buttons that were used to trigger the mallet to play notes.  $\bullet$
- **●** We're going to remove the first button, that is connected to Pin 1 because we'll be using Pin 1 to connect our Ultrasonic Distance Sensor.
- You can remove all the buttons if you want to do a full conversion (or just skip adding them when you build your Xylophone.)  $\bullet$
- $(i)$  If you already have buttons it's easy to keep them in place if you want to switch back to button control later.

## **Step 3 — Add the Distance Sensor**

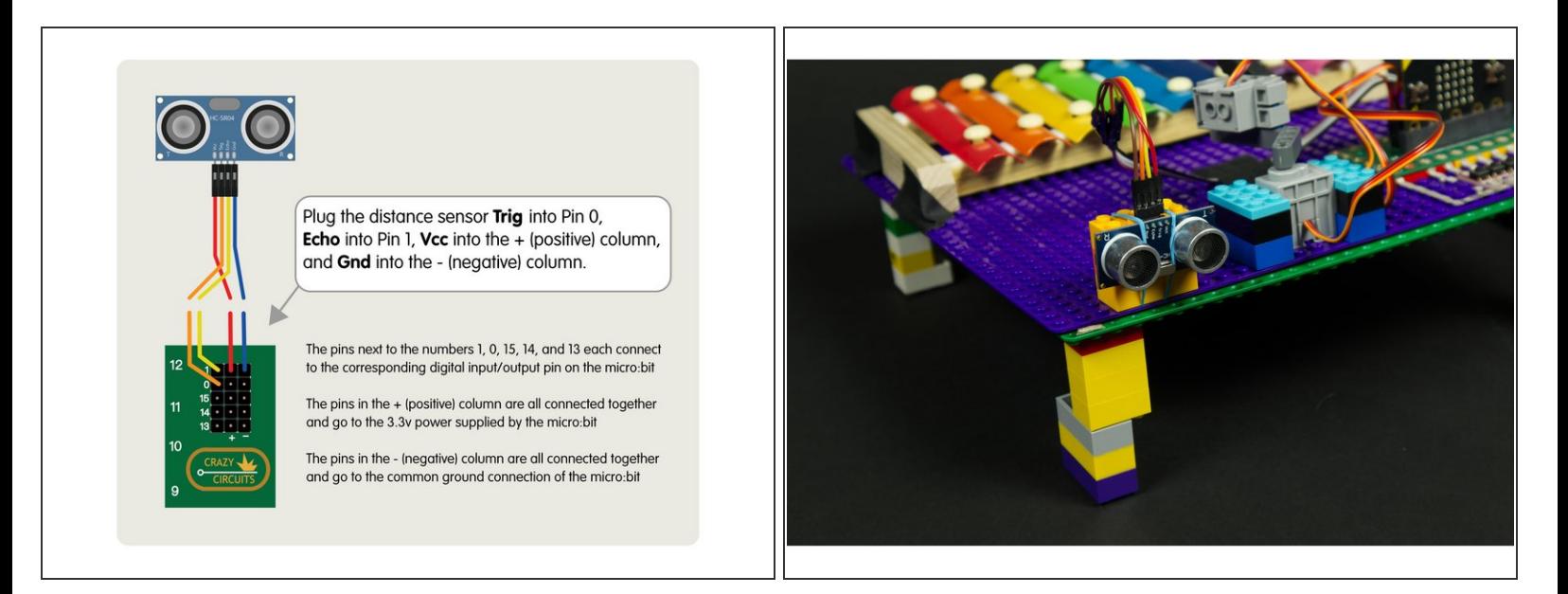

- Use the 4 jumper wires to connect the Ultrasonic Distance Sensor to the header pins on the Bit Board.  $\bullet$
- $\odot$  We found that a few rubber bands and LEGO bricks work well to hold our sensor in place pointing in the right direction. (Tape can also work.)

## **Step 4 — Load the Code**

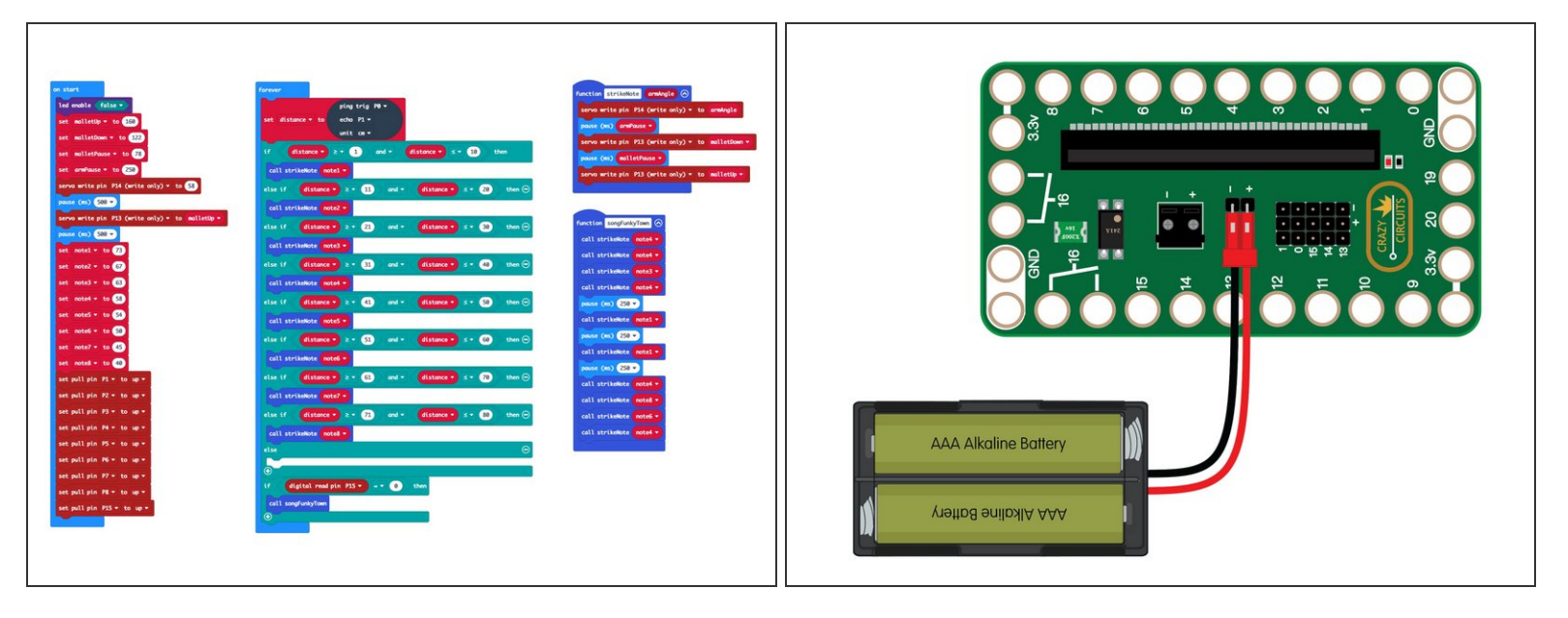

- Connect a USB cable to the micro:bit and then plug it into your computer.
- We'll be using [makecode.microbit.org](http://makecode.microbit.org) to program our board. It uses a simple drag and drop block interface.  $\bullet$
- We're going to load the following code for our **Distance Xylophone** program: [https://makecode.microbit.org/\\_aAC0vX4Rp...](https://makecode.microbit.org/_aAC0vX4RpLLk)  $\bullet$
- Remember that when the USB cable is plugged in it will power the micro:bit but not the servos for the Xylophone, so you'll need to add a battery pack before it works. ΛŃ

## **Step 5 — Test it Out!**

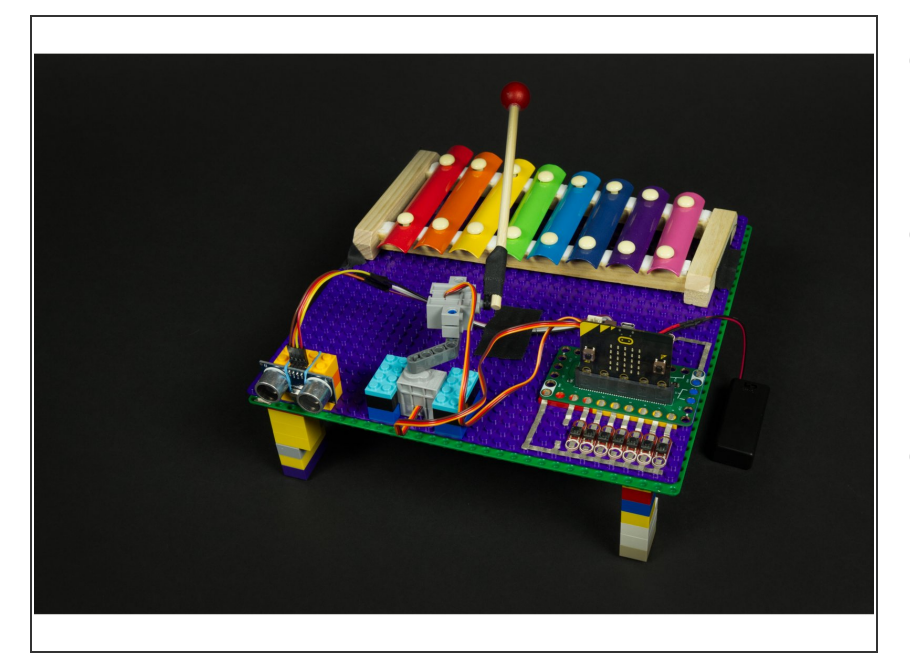

- Once you've got your battery pack connected to the Bit Board you can test it out!  $\bullet$
- Try standing at least half a meter in front of the distance sensor and then walking slowly towards it (or just run fast if that's your style!)  $\bullet$
- Try standing out of the line of sight of the distance sensor and lowering your hand at different distances... can you play a song?  $\bullet$